# Elettrocardiografi ECG MAC

2098702-015 Revisione A 29 Agosto 2016

# **Stampa dell'ECG sbagliato per un paziente**

Gli elettrocardiografi computerizzati possono stampare gli ECG acquisiti in precedenza. Di conseguenza, se gli ECG sono acquisiti consecutivamente privi di informazioni sui pazienti, si incrementa la probabilità di stampare involontariamente un ECG acquisito in precedenza <sup>e</sup> utilizzarlo come se fosse l'ECG corrente del paziente.

Per evitare questo problema, acquisire gli ECG utilizzando la procedura delineata in questo documento. Controllare sempre che la data/ora stampate sul rapporto corrispondano alla data/ora di acquisizione dell'ECG.

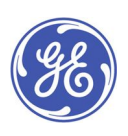

GE Medical Systems *Information Technologies*, Inc., una società di General Electric, conosciuta come GE Healthcare. 8200 West Tower Avenue Milwaukee, WI 53223 U.S.A. © 2016 General Electric Company. Tutti i diritti riservati.

### **Fare attenzione alla data/ora di acquisizione**

Ogni rapporto stampato contiene la data <sup>e</sup> l'ora di acquisizione dell'ECG. Questo per diverse ragioni:

- se il rapporto non contiene informazioni per l'identificazione del paziente, funge da unico <sup>e</sup> univoco identificativo del rapporto in oggetto.
- Se vengono acquisisti più ECG per un paziente, data <sup>e</sup> ora sono utilizzate per impostare la serie di ECG seriali, in modo che il medico possa capire le modifiche dell'ECG necessarie per identificare condizioni specifiche.[[1](#page-7-0)]
- Per valutare correttamente un paziente <sup>e</sup> interpretare il suo ECG, è importante sapere quando è stato acquisito l'ECG rispetto ai sintomi del paziente e/o al trattamento. [[1](#page-7-0), [2](#page-7-0), [3\]](#page-7-0)
- La tempestività di acquisizione degli ECG si è rivelata il fattore più importante per la riduzione del tempo al trattamento per le procedure del laboratorio di cateterizzazione cardiaca eseguite in emergenza [[4](#page-7-0), [5](#page-7-0), [6](#page-7-0), [7](#page-7-0)] Pertanto, la data <sup>e</sup> l'ora di un ECG costituisce un parametro essenziale per i registri dati europei utilizzati per valutare <sup>e</sup> migliorare il tempo al trattamento.[[8](#page-7-0), [9](#page-7-0), [10](#page-7-0), [11](#page-7-0)]

Di conseguenza, GE Healthcare stampa la data <sup>e</sup> l'ora di acquisizione su ogni rapporto <sup>e</sup> tale prassi è stata adottata come requisito di sicurezza <sup>e</sup> prestazioni per gli elettrocardiografi computerizzati in Europa.[[12](#page-8-0)]

### **Procedura di controllo di data <sup>e</sup> ora dell'acquisizione degli ECG**

Prima di consegnare un rapporto ECG acquisito, verificare sempre che la data <sup>e</sup> l'ora stampate sul rapporto corrispondano alla data corrente <sup>e</sup> all'ora visualizzate sull'elettrocardiografo. Vedere il seguente esempio:

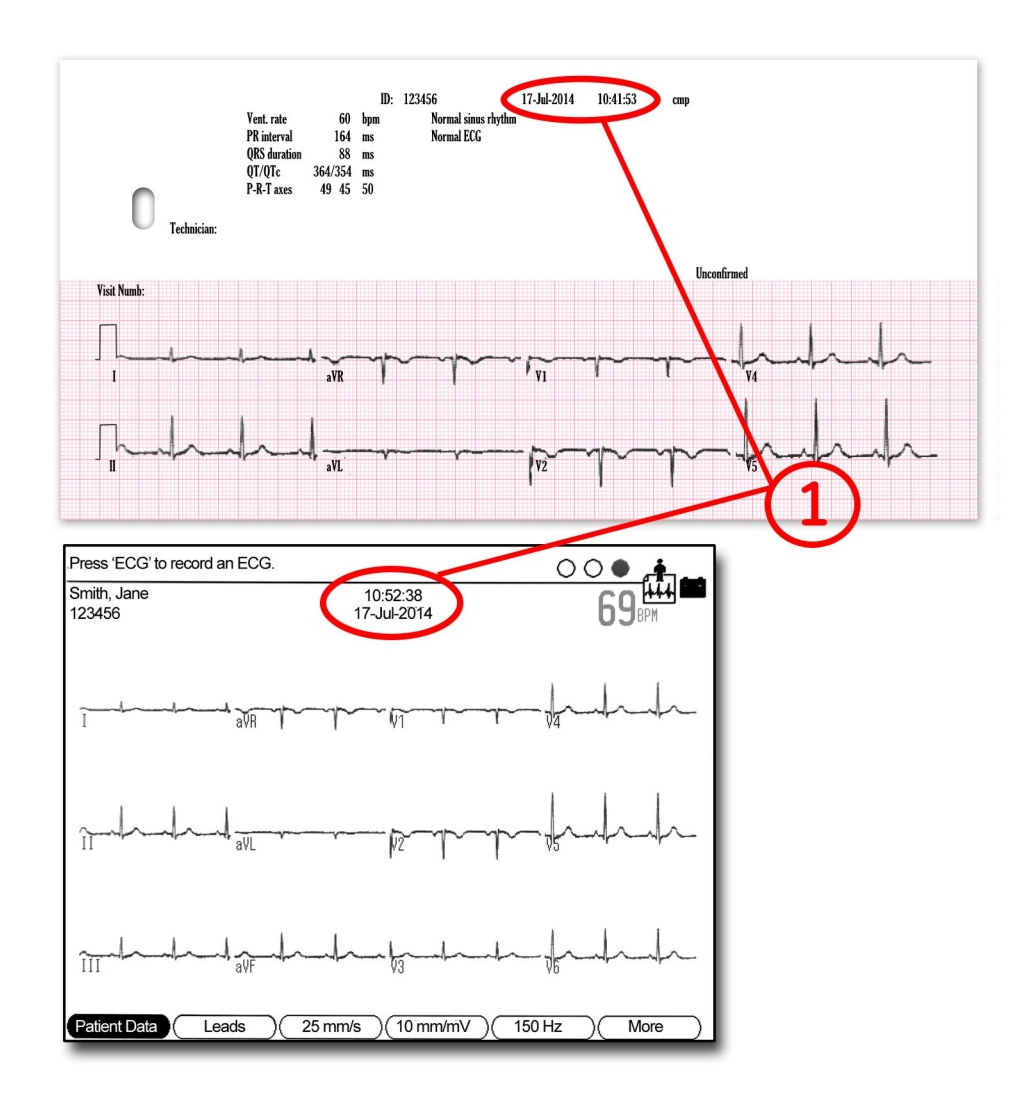

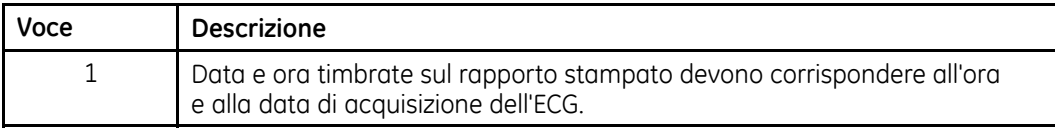

## **Procedura di acquisizione di un ECG**

Sono disponibili molteplici materiali didattici che descrivono la corretta preparazione della cute, il posizionamento delle derivazioni <sup>e</sup> così via, al fine di ottenere una registrazione ECG di qualità. Anziché ribadire queste procedure, il presente documento si concentra sull'interazione tra l'utente <sup>e</sup> l'elettrocardiografo computerizzato per eliminare la possibilità che ECG acquisiti in precedenza possano essere stampati per sbaglio <sup>e</sup> utilizzati come se fossero l'ECG corrente del paziente.

#### 1. **Accendere il dispositivo <sup>e</sup> collegare il paziente**

Il diagramma seguente rappresenta il layout dello schermo all'accensione del dispositivo. Poiché ogni cavo di derivazione è fissato al paziente, il segnale ECG per la derivazione è aggiornato sul display in tempo reale.

Lo scopo generale di questa visualizzazione è quello di aiutare l'utente <sup>a</sup> determinare se la qualità del segnale ECG è adeguata per ottenere una registrazione ECG <sup>a</sup> 12 derivazioni che possa essere stampata, trasmessa e/o memorizzata. L'utente può selezionare derivazioni ECG specifiche per un'indagine più accurata applicando impostazioni differenti del guadagno <sup>o</sup> dei filtri. Poiché per ottenere un ECG di qualità sono richiesti tempi di assestamento di interfaccia cute/elettrodo, durante questa fase del test si procede all'inserimento delle informazioni del paziente.

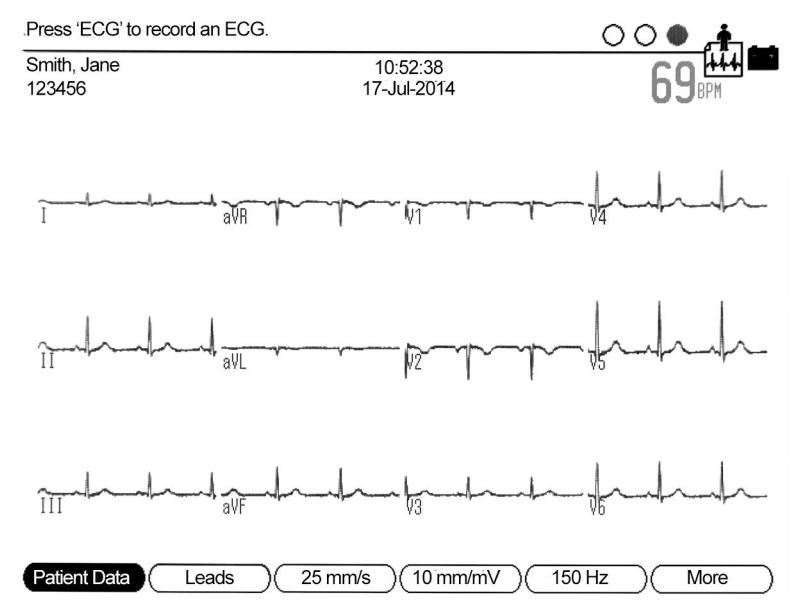

Nella parte inferiore dello schermo sono visualizzate delle etichette che indicano la funzione corrente dei tasti funzione ubicati direttamente sotto il display.

Alcuni dispositivi hanno un numero minore di tasti funzione <sup>o</sup> tasti fisici dedicati per queste funzioni.<sup>1</sup>

#### 2. **Immissione dei dati identificativi del paziente**

Quando possibile, inserire informazioni identificative del paziente. Gli enti normativi hanno già identificato che una delle cause principali degli errori medici è la mancanza di informazioni identificative del paziente sui referti clinici. Dato che gli elettrocardiografi computerizzati possono memorizzare <sup>e</sup> stampare ECG acquisiti in precedenza, esiste la possibilità che un rapporto stampato possa essere associato al paziente sbagliato. Talvolta vi sono situazioni in cui le informazioni del paziente non possono essere inerite come nel caso di un'emergenza. Tuttavia, se gli ECG sono sistematicamente acquisiti privi di informazioni sui pazienti, si incrementa la probabilità di stampare involontariamente un ECG acquisito in precedenza <sup>e</sup> utilizzarlo erroneamente come se fosse l'ECG corrente del paziente.

È possibile configurare alcuni elettrocardiografi GE Healthcare in modo che richiedano l'inserimento di una forma di identificazione del paziente prima dell'acquisizione dell'ECG. Tuttavia, se un utente non vuole in nessun caso inserire informazioni sul paziente, in tal caso la configurazione citata in precedenza non servirà <sup>e</sup> verrà disattivata.

#### **Opzioni da considerare: scanner di codici <sup>a</sup> barre <sup>o</sup> altri tipi di approcci automatico**

Se l'ambiente clinico utilizza i codici <sup>a</sup> barre, alcuni elettrocardiografi GE Healthcare possono essere configurati in via opzionale con uno scanner di codici <sup>a</sup> barre. Questo semplifica notevolmente l'inserimento di dati demografici accurati sul paziente direttamente dal bracciale del paziente oppure da un'etichetta stampata. In pochi secondi, la registrazione di un ECG può essere identificata in modo univoco <sup>e</sup> associata alle informazioni corrette del paziente senza errori tipografici. I dispositivi GE Healthcare possono anche supportare lettori di schede <sup>o</sup> altre soluzioni sofisticate, come l'interfaccia automatica con i sistemi che forniscono informazioni sul paziente.

#### 3. **Premere il tasto fisico per acquisire un ECG**

Per acquisire una registrazione ECG <sup>a</sup> 12 derivazioni, premere il tasto fisico dell'elettrocardiografo dedicato <sup>a</sup> questo scopo.<sup>2</sup> Su alcuni modelli del

<sup>1.</sup> MAC 1200 non ha tasti funzione. Tutte le funzioni sono supportate dai tasti fisici. Ad esempio le informazioni del paziente sono selezionati tramite un tasto fisico dedicato. MAC 600, MAC 800 hanno 4 tasti funzione. MAC 1600, MAC 2000, MAC 3500, MAC 5000, MAC 5500, <sup>e</sup> MAC 5500 HD hanno 6 tasti funzione come illustrato al punto 1.

<sup>2.</sup> Sul MAC 1200, il tasto fisico è verde <sup>e</sup> riporta l'indicazione "start" (avvio). Per gli altri elettrocardiografi MAC, il tasto fisico è contrassegnato con "ECG".

dispositivo, anche il cavo del paziente ha un tasto fisico per l'acquisizione di un ECG.

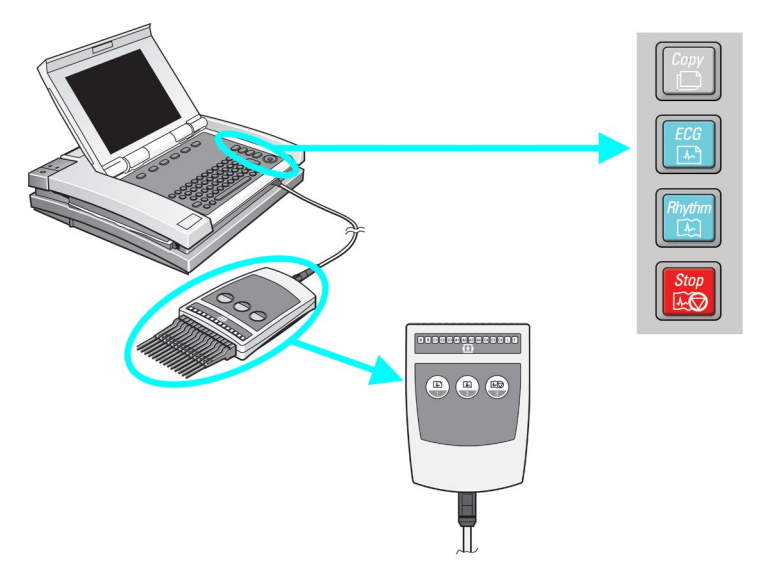

Se si preme di nuovo il tasto fisico, verrà acquisito un altro ECG con un timbro di acquisizione temporalmente successivo.

#### 4. **I tasti Stampa/Copia sono ora abilitati**

A questo punto, il menu sullo schermo visualizza quanto segue.<sup>3</sup>

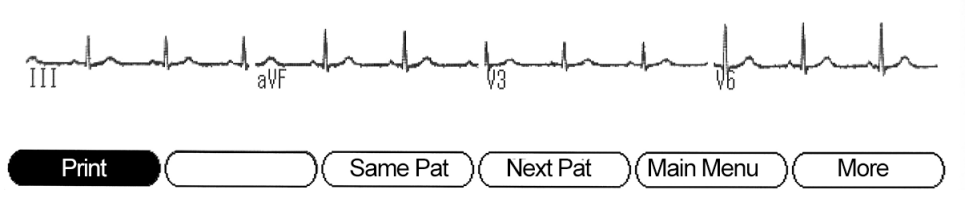

Questo è l'unico punto nel flusso di lavoro in cui i tasti Stampa/Copia sono attivi. Lo scopo dei tasti Stampa/Copia è quello di consentire di esaminare il rapporto ECG <sup>a</sup> video prima di stamparlo oppure, se necessario, produrre copie extra.

Nel corso di questa procedura se si preme il tasto fisico per registrare un ECG, si acquisirà un altro ECG utilizzando gli stessi dati demografici. Ma, ancora più importante, questo ECG appena acquisito sostituirà quello precedente che era in attesa di essere stampato con i tasti Stampa/Copia.

<sup>3.</sup> Alcuni dispositivi possono essere configurati per avere una schermata di anteprima di stampa. In questo caso, lo schermo non mostra più forme d'onda in tempo reale. Invece, viene visualizzato il rapporto che è stato appena acquisito. Se si desidera accettare il rapporto mostrato, selezionare "continue" (continua) <sup>e</sup> successivamente verrà visualizzata la schermata successiva, illustrata nel punto 4.

#### 5. **Selezionare un altro tasto funzione: i tasti Stampa/Copia vengono disattivati**

Se sono selezionati "Same Pat" (Stesso paziente) <sup>o</sup> "Next Pat" (Paziente successivo), il dispositivo tornerà al punto 1 con i dati demografici del paziente correttamente mantenuti <sup>o</sup> cancellati.<sup>4</sup>

#### 6. **Al termine della procedura**

Spegnere il dispositivo.<sup>5</sup> Oppure, se è preferibile lasciare attivo il dispositivo, riportarlo al "Main Menu" (Menu Principale) <sup>o</sup> selezionare "Next Pat" (Paziente successivo). Non lasciare il dispositivo in uno stato del processo di acquisizione di un rapporto ECG per un paziente. Poiché l'operatore successivo potrebbe aver ricevuto un minor livello di formazione, è bene lasciare il dispositivo in uno stato di pronto per l'avvio di un nuovo test.

## **Cosa si deve fare:**

qualsiasi delle azioni seguenti impedirà che venga stampato l'ECG sbagliato per un paziente:

- premere il pulsante ECG per registrare un ECG, oppure
- premere "Next Patient" (Paziente successivo), "Same Patient" (Stesso paziente), <sup>o</sup> "Main Menu" (Menu Principale) una volta completato il test ECG, oppure
- spegnere il dispositivo tra un utilizzo <sup>e</sup> il successivo, oppure
- inserire le informazioni del paziente per ogni paziente.
- Controllare sempre che la data/ora di acquisizione corrisponda alla data/ora di acquisizione dell'ECG.

<sup>4.</sup> Su MAC 1200, se si preme il tasto fisico"Pat Info", il tasto fisico "Copy" (Copia) verrà disattivato.

Alcuni dispositivi possono essere configurati per lo spegnimento automatico.

## <span id="page-7-0"></span>**Bibliografia**

- 1. Roffi, M., et al., *2015 ESC Guidelines for the management of acute coronary syndromes in patients presenting without persistent ST-segment elevation.* Task Force for the Management of Acute Coronary Syndromes in Patients Presenting without Persistent ST-Segment Elevation of the European Society of Cardiology (ESC), 2016. **37**(3): p. 267-315.
- 2. Priori, S.G., et al., *2015 ESC Guidelines for the management of patients with ventricular arrhythmias and the prevention of sudden cardiac death.* La Task Force for the Management of Patients with Ventricular Arrhythmias and the Prevention of Sudden Cardiac Death of the European Society of Cardiology (ESC) sottoscritta da: Association for European Paediatric and Congenital Cardiology (AEPC), 2015.
- 3. Kristensen, S.D., et al., *2014 ESC/ESA Guidelines on non-cardiac surgery: cardiovascular assessment and management*. La Joint Task Force on non-cardiac surgery: valutazione cardiovascolare <sup>e</sup> gestione della European Society of Cardiology (ESC) <sup>e</sup> della European Society of Anaesthesiology (ESA). Vol. 35. 2014. 2383-2431.
- 4. Rasmussen, M.B., et al., *Diagnostic performance and system delay using telemedicine for prehospital diagnosis in triaging and treatment of STEMI.* Heart, 2014. **100**(9): p. 711-715.
- 5. Tödt, T., et al., *Strategies To reduce time delays in patients with Acute coronary heart disease treated with primary PCI—the STOP WATCH study: <sup>a</sup> multistage action research project.* BMJ Open, 2013. **3**(9).
- 6. Peterson, E.D., et al., *Acall to ACTION (acute coronary treatment and intervention outcomes network): <sup>a</sup> national effort to promote timely clinical feedback and support continuous quality improvement for acute myocardial infarction.* Circulation. Cardiovascular quality and outcomes, 2009. **2**(5): p. 491-9.
- 7. Lassen, J.F., H.E. Botker, and C.J. Terkelsen, *Timely and optimal treatment of patients with STEMI.* Nat Rev Cardiol, 2013. **10**(1): p. 41-48.
- 8. Danchin, N., et al., *Comparison of thrombolysis followed by broad use of percutaneous coronary intervention with primary percutaneous coronary intervention for ST-segment-elevation acute myocardial infarction: data from the french registry on acute ST-elevation myocardial infarction (FAST-MI).* Circulation, 2008. **118**(3): p. 268-76.
- 9. Montalescot, G., et al., *STEMI and NSTEMI: are they so different? 1 year outcomes in acute myocardial infarction as defined by the ESC/ACC definition (the OPERA registry).* Eur Heart J, 2007. **28**(12): p. 1409-17.
- 10. Gitt, A.K., et al., *BENCHMARKING IN THE MYOCARDIAL INFARCTION REGISTRY RHEINLAND-PFALZ (MIR-RLP) RESULTED IN INCREASE IN PRE-HOSPITAL ECG-RECORDING AND REDUCTION IN ISCHEMIC TIME TO REPERFUSION IN STEMI.* Journal of the American College of Cardiology, 2016. **67**(13\_S): p. 658-658.
- 11. Hamm, C.W., et al., *ESC Guidelines for the management of acute coronary syndromes in patients presenting without persistent ST-segment elevation: The Task Force for the management of acute coronary syndromes (ACS) in patients*

*presenting without persistent ST-segment elevation of the European Society of Cardiology (ESC).* European Heart Journal, 2011. **32**(23): p. 2999-3054.

<span id="page-8-0"></span>12. *Norma internazionale 60601-2-25:2011 sui Dispositivi elettromedicali. Particular requirements for safety, including essential performance, of recording and analysing single channel and multichannel electrocardiographs*, I.E.C. (CEI), Editor 2011, International Electrotechnical Commission (IEC). p. 190.

## **Informazioni sulla pubblicazione**

### **Cronologia delle revisioni**

Il numero di parte <sup>e</sup> la revisione del documento sono indicati su ogni pagina del documento. Il numero di revisione identifica il livello di aggiornamento'del documento. La cronologia delle revisioni di questo documento è riassunta nella tabella riportata di seguito.

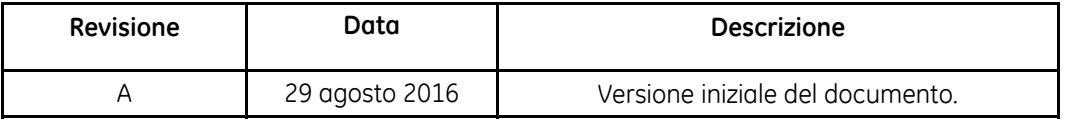

Per visualizzare altri documenti di Diagnostica Cardiologica GE Healthcare, accedere alla Common Documentation Library (CDL) nel sito <www.gehealthcare.com/documents> <sup>e</sup> fare clic su *Cardiologia*.

### **Assistenza aggiuntiva**

GE Healthcare dispone di uno staff di esperti applicativi <sup>e</sup> tecnici per rispondere <sup>a</sup> domande <sup>e</sup> problematiche correlate all'installazione, manutenzione <sup>e</sup> utilizzo di questo prodotto.

Per richiedere assistenza aggiuntiva, rivolgersi al rappresentante locale di GE Healthcare.